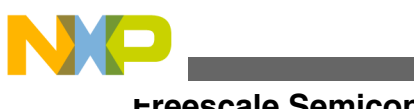

# **i.MX 6 Yocto Project L3.14.28\_1.0.1 Patch Release Notes**

# **1 Release Purpose**

The purpose of this patch release is to provide updates and fixes to the L3.14.28\_1.0.0 GA release. The L3.14.28\_1.0.1 patch release, changes the following components:

• Graphics: 5.0.11.p4.5

This release supports the following i.MX 6 boards:

- i.MX 6 Quad/DualLite/Solo SABRE-SD
- i.MX 6 Quad/DualLite/Solo SABRE-Auto
- i.MX 6 SoloLite EVK
- i.MX 6 SoloX SABRE-SD
- i.MX 6 SoloX SABRE-Auto

This release was only tested on i.MX 6Quad SABRE-SD and i.MX 6SoloX SABRE-SD platforms.

#### **Contents**

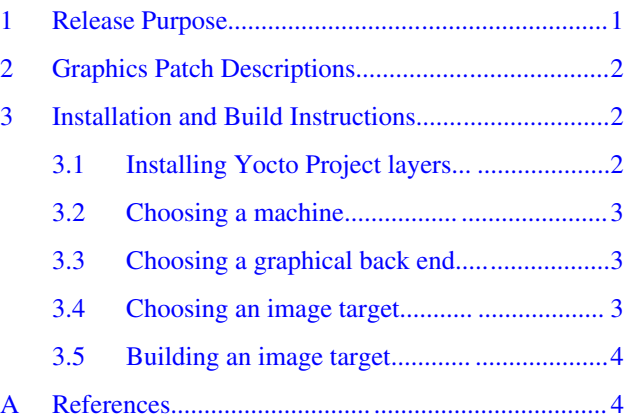

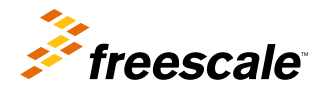

<span id="page-1-0"></span>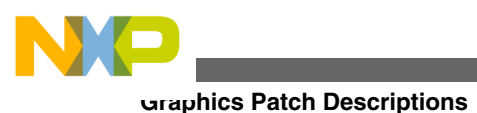

# **2 Graphics Patch Descriptions**

The following table provides the patch descriptions for this release for graphics.

#### **Table 1. Patch descriptions**

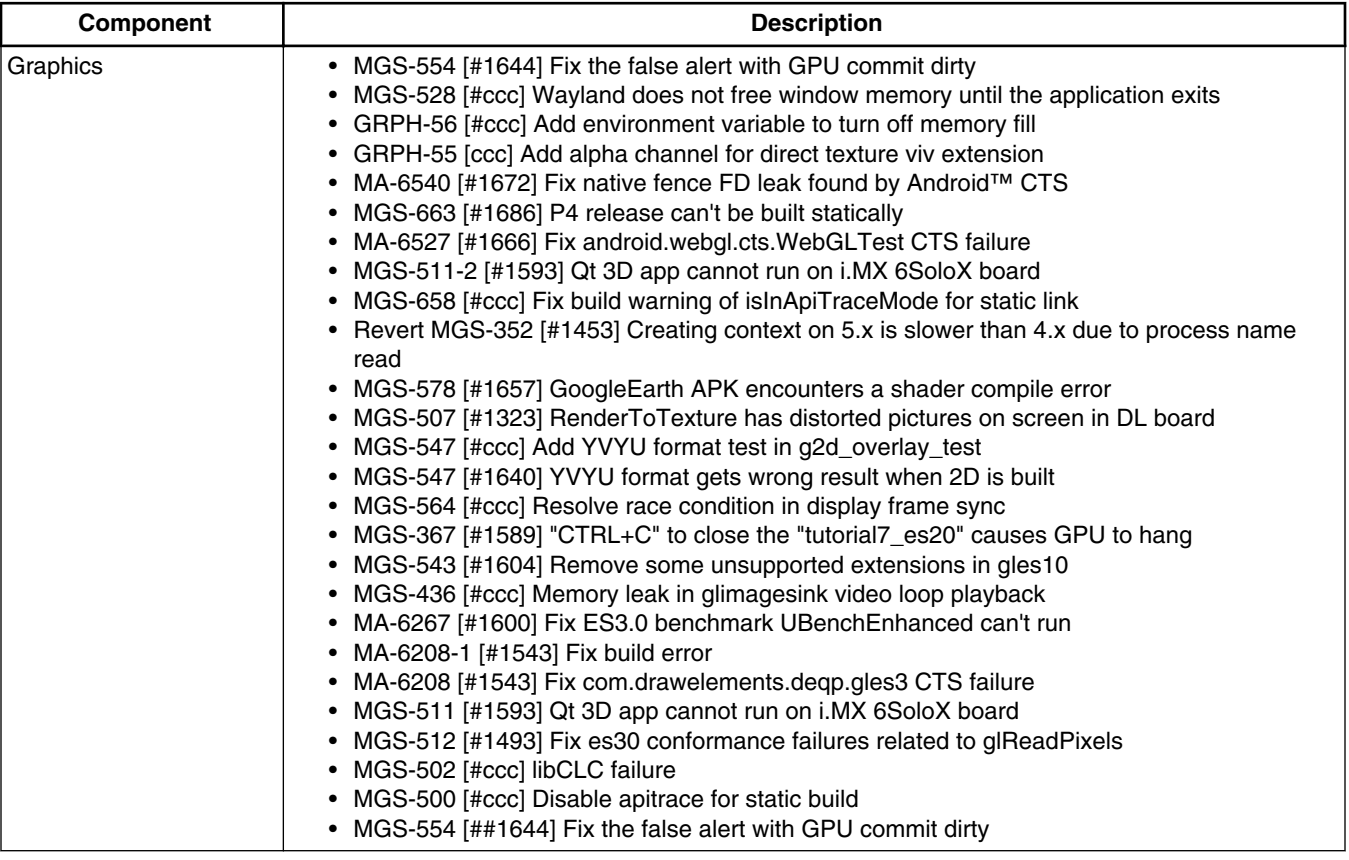

# **3 Installation and Build Instructions**

This section describes how to install the patch release.

For host setup and Yocto Project setup instructions, see the *Freescale Yocto Project User's Guide* (IMXLXYOCTOUG).

# **3.1 Installing Yocto Project layers**

To set up the manifest and download the Yocto Project layers, use the following commands:

```
mkdir yocto_3.14.28-1.0.1
cd yocto 3.\overline{1}4.28-1.0.1repo init -u git://git.freescale.com/imx/fsl-arm-yocto-bsp.git -b imx-3.14.28-1.0.1_patch
repo sync
```
<span id="page-2-0"></span>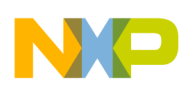

### **3.2 Choosing a machine**

This release supports the following machines. Choose the machine configuration that matches your reference board.

- imx6qsabresd
- imx6qsabreauto
- imx6dlsabresd
- imx6dlsabreauto
- imx6solosabresd
- imx6solosabreauto
- imx6slevk
- imx6sxsabresd
- imx6sxsabreauto

Set the machine configuration in MACHINE=<name from list above> in the following section.

### **3.3 Choosing a graphical back end**

Before the setup, choose a graphical back end. The default is X11.

Choose one of the following graphical back ends:

- X11
- Wayland: using the Weston compositor
- DirectFB
- FrameBuffer

Specify a machine configuration for each graphical back end. Examples for each back end are:

• For X11:

MACHINE=imx6qsabresd source fsl-setup-release.sh –b build-x11 –e x11

• For Weston on Wayland:

MACHINE=imx6dlsabreauto source fsl-setup-release.sh –b build-wayland –e wayland

• For DirectFB:

MACHINE=imx6slevk source fsl-setup-release.sh –b build-dfb –e dfb

• For FrameBuffer:

```
MACHINE=imx6solosabresd source fsl-setup-release.sh –b build-fb –e fb
```
The fsl-setup-release script installs the meta-fsl-bsp-release layer and configures the DISTRO\_FEATURES required for choosing the graphical back end. The –b parameter specifies a build directory target. In this build directory, a conf directory is created from setup that contains the local.conf file, where MACHINE and DISTRO\_FEATURES are set. The meta-fslbsp-release layer is added into the bblayer.conf file in the conf directory under the build directory specified by the –e parameter.

<span id="page-3-0"></span>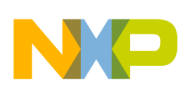

### **3.4 Choosing an image target**

Choose an image target to build. The following are image examples:

- core-image-minimal: builds minimal kernel and U-Boot
- fsl-image-gui: builds a non-Qt 5 image for X11, Frame Buffer, DirectFB, and Wayland graphical backends.
- fsl-image-qt5: builds a Qt 5 image for X11, Frame Buffer, and Wayland graphical backends.

This release does not support integration of features from later releases and is released on top of the Daisy Yocto Project release.

## **3.5 Building an image target**

bitbake <image>

#### Examples:

• For building a non Qt 5 image:

```
bitbake fsl-image-gui
```
• For building a Qt 5 image for X11, Frame Buffer, and Wayland graphical backends:

```
bitbake fsl-image-qt5
```
To initialize the build environment when the session exits, run the following command in the directory above the build directory:

setup-environment <br/> <br/>kbuild directory>

#### **Appendix A References**

- For details on setting up the Host and Yocto Project, see the *Freescale Yocto Project User's Guide* (IMXLXYOCTOUG).
- For details on boot switch settings, see "How to boot the i.MX boards" in the *i.MX Linux® User's Guide* (IMXLUG).
- For information on downloading images using U-Boot, see "Downloading images using U-Boot" in the *i.MX Linux® User's Guide* (IMXLUG).
- For information on setting up an SD/MMC card, see "Preparing an SD/MMC card to boot" in the *i.MX Linux® User's Guide* (IMXLUG).

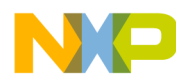

#### *How to Reach Us:*

**Home Page:**  freescale.com

**Web Support:**  freescale.com/support Information in this document is provided solely to enable system and software implementers to use Freescale products. There are no express or implied copyright licenses granted hereunder to design or fabricate any integrated circuits based on the information in this document.

Freescale reserves the right to make changes without further notice to any products herein. Freescale makes no warranty, representation, or guarantee regarding the suitability of its products for any particular purpose, nor does Freescale assume any liability arising out of the application or use of any product or circuit, and specifically disclaims any and all liability, including without limitation consequential or incidental damages. "Typical" parameters that may be provided in Freescale data sheets and/or specifications can and do vary in different applications, and actual performance may vary over time. All operating parameters, including "typicals," must be validated for each customer application by customer's technical experts. Freescale does not convey any license under its patent rights nor the rights of others. Freescale sells products pursuant to standard terms and conditions of sale, which can be found at the following address: freescale.com/SalesTermsandConditions.

Freescale and the Freescale logo are trademarks of Freescale Semiconductor, Inc., Reg. U.S. Pat. & Tm. Off. All other product or service names are the property of their respective owners. ARM and ARM Cortex-A9 are registered trademarks of ARM Limited.

© 2015 Freescale Semiconductor, Inc.

Document Number: IMX6L31428101RN Rev. 0 05/2015

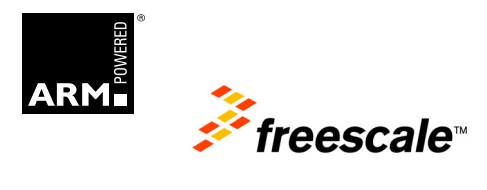